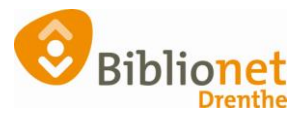

## DUPLICAATPAS [sept 2022]

Als oude pas is kwijt is dan maak je een duplicaatpas. Alle gegevens van de oude pas gaan over op de nieuwe.

Ga naar klantenadministratie, zoek de klant op en kies het tabblad Passen. Klik onderaan op wijzig, selecteer de regel van de hoofdpas. Klik met de rechter muisknop en kies Vervangen. Kies **nooit** wijzigen naar volgpas!

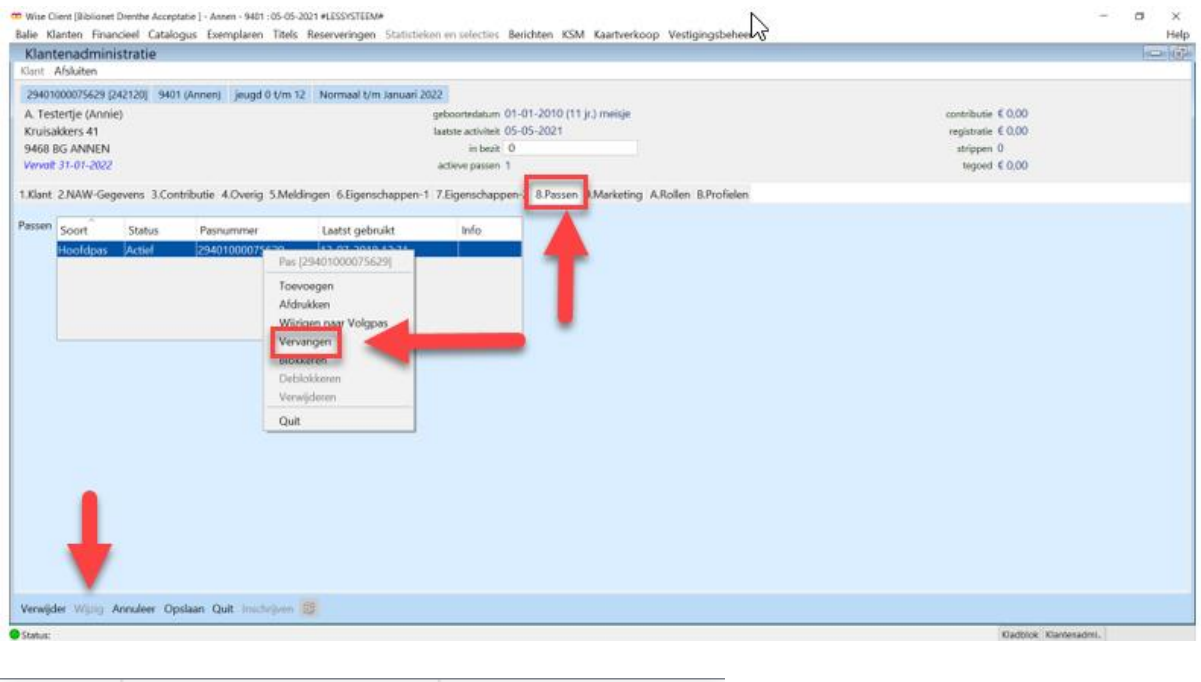

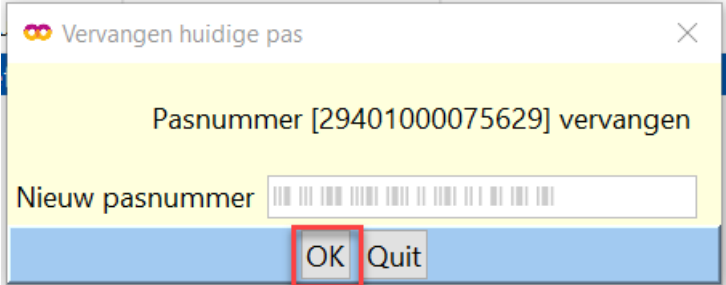

Scan de nieuwe pas en klik op OK.

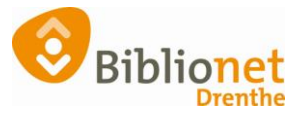

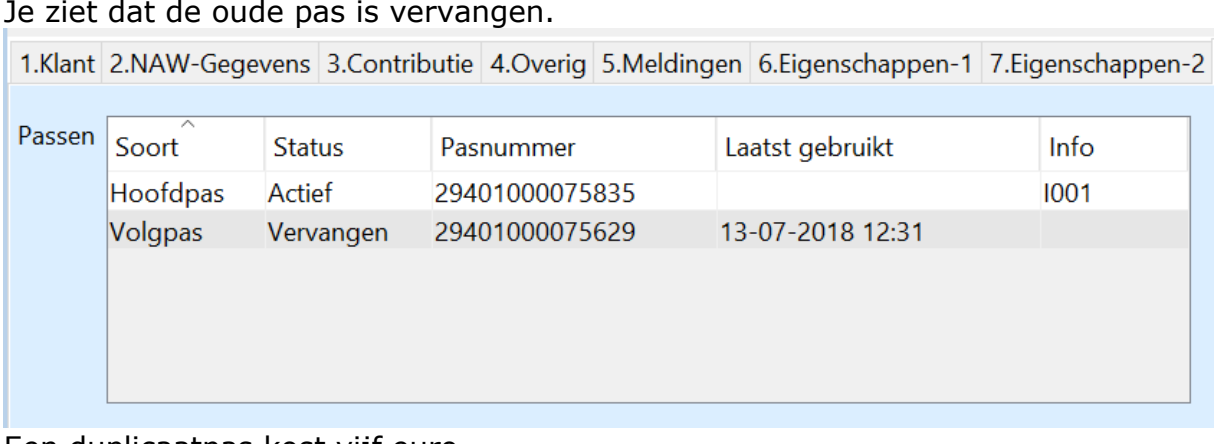

## Je ziet dat de oude pas is vervangen.

Een duplicaatpas kost vijf euro.

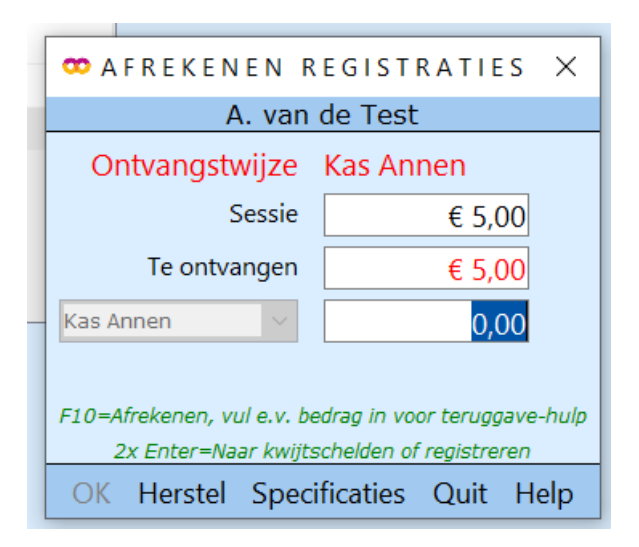

Print nu de nieuwe ledenpas.

Ga naar Klant – print klantgegevens – ledenpas.

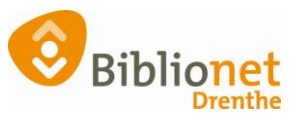

| Balie Klanten Financieel Catalogus Exemplaren Titels Reserveringen Statistieken en selecties Berichten KSM Kaartverkoop Vestigingsbeheer<br>Help |                    |                                                          |                             |                                                        |                     |  |
|----------------------------------------------------------------------------------------------------|--------------------|----------------------------------------------------------|-----------------------------|--------------------------------------------------------|---------------------|--|
| $=$ $\sigma$<br>Klantenadministratie                                                                                                    |                    |                                                          |                             |                                                        |                     |  |
| $\ddot{\vec{\lambda}}$<br>Klant Afsluiten                                                                                                    |                    |                                                          |                             |                                                        |                     |  |
| Zoek klant                                                                                                    | $Alt+Z$            | Basis Gefaktureerd t/m April 2022                        |                             |                                                        |                     |  |
| Zoek klant (direct)                                                                                                    | $Ctn + Z$          | geboortedatum 01-01-1991 (30 jr.)<br>contributie € 52,00 |                             |                                                        |                     |  |
| Zoek klant (via vorige lijst) Ctrl+Alt+Z                                                                                                    |                    |                                                          |                             | laatste activiteit 15-04-2021                          | registratic $$5.00$ |  |
| Vorige klant                                                                                                    | Ctrl+Alt+V         | Ledenpas                                                 |                             |                                                        | strippen 125        |  |
| Nieuwe klant toevoegen                                                                                                    | $CHI + AII + N$    | Inschrijfbewijs                                          | $C(M + A(t+1))$             | re passen 1                                            | tegoed $\leq 0.00$  |  |
| Geleende exemplaren                                                                                                    | <b>P9</b>          | Uitschrijfbewijs                                         | $Cth + Att + U$             | enschappen-2 8.Passen 9.Marketing A.Rollen B.Profielen |                     |  |
| Wijzigen Inleverdatum                                                                                                    | F6                 | Overzicht klant                                          | $Chi+Alt+O$                 |                                                        |                     |  |
| IBL/reserveringen                                                                                                    | Alt+1              | Ingeleverd?                                              | Ctrl+Alt+N                  | Info                                                   |                     |  |
| Melding                                                                                                    | M <sub>+1</sub> IA | Leenoverzicht                                            | Ctrl+Alt+L                  | 1001                                                   |                     |  |
| Klantenadministratie                                                                                                    | Alt+A              | Maanoverzicht                                            | $C\text{M} + A\text{M} + M$ | 1001                                                   |                     |  |
| Instellen pincode                                                                                                    |                    | Financieel overzicht                                     | $CH + Alt + F$              |                                                        |                     |  |
| Resetten wachtwoord                                                                                                    |                    | Leenhistorie                                             | Ctrl+Alt+H                  |                                                        |                     |  |
| Bibliotheek.nl (IAM)                                                                                                    |                    | Loghistorie                                              | Ctrl+Alt+G                  |                                                        |                     |  |
| Einancieel                                                                                                    |                    | Nota registraties                                        | Ctrl+Alt+T                  |                                                        |                     |  |
| Uitbetaalverzoeken                                                                                                    |                    | Nota materiaalvergoeding(en) Ctrl+Alt+A                  |                             |                                                        |                     |  |
| Klantberichten                                                                                                    |                    | Incassomachtiging                                        | $CH + Alt + C$              |                                                        |                     |  |
| Print klantbon                                                                                                    | $Alt + P$          | Leeshandicap-bevestiging                                 | $Chi+Alt+D$                 |                                                        |                     |  |
| Print klantgegevens<br>Naar Uitlenen                                                                                                    | F3                 | Ideal betalingen                                         | Ctrl+Shift+I                |                                                        |                     |  |
| Naar Innemen                                                                                                    | F4                 |                                                          |                             |                                                        |                     |  |
|                                                                                                    |                    |                                                          |                             |                                                        |                     |  |
| Einde sessie                                                                                                    | F12                |                                                          |                             |                                                        |                     |  |
|                                                                                                    |                    |                                                          |                             |                                                        |                     |  |
|                                                                                                    |                    |                                                          |                             |                                                        |                     |  |
|                                                                                                    |                    |                                                          |                             |                                                        |                     |  |
|                                                                                                    |                    |                                                          |                             |                                                        |                     |  |
|                                                                                                    |                    |                                                          |                             |                                                        |                     |  |
|                                                                                                    |                    |                                                          |                             |                                                        |                     |  |
| Verwijder Wizig Annuleer Opslaan Quit Inschrijven                                                                                                |                    |                                                          |                             |                                                        |                     |  |
|                                                                                                    |                    |                                                          |                             |                                                        |                     |  |

De klant kan de nieuwe pas afrekenen bij de zelfservice.